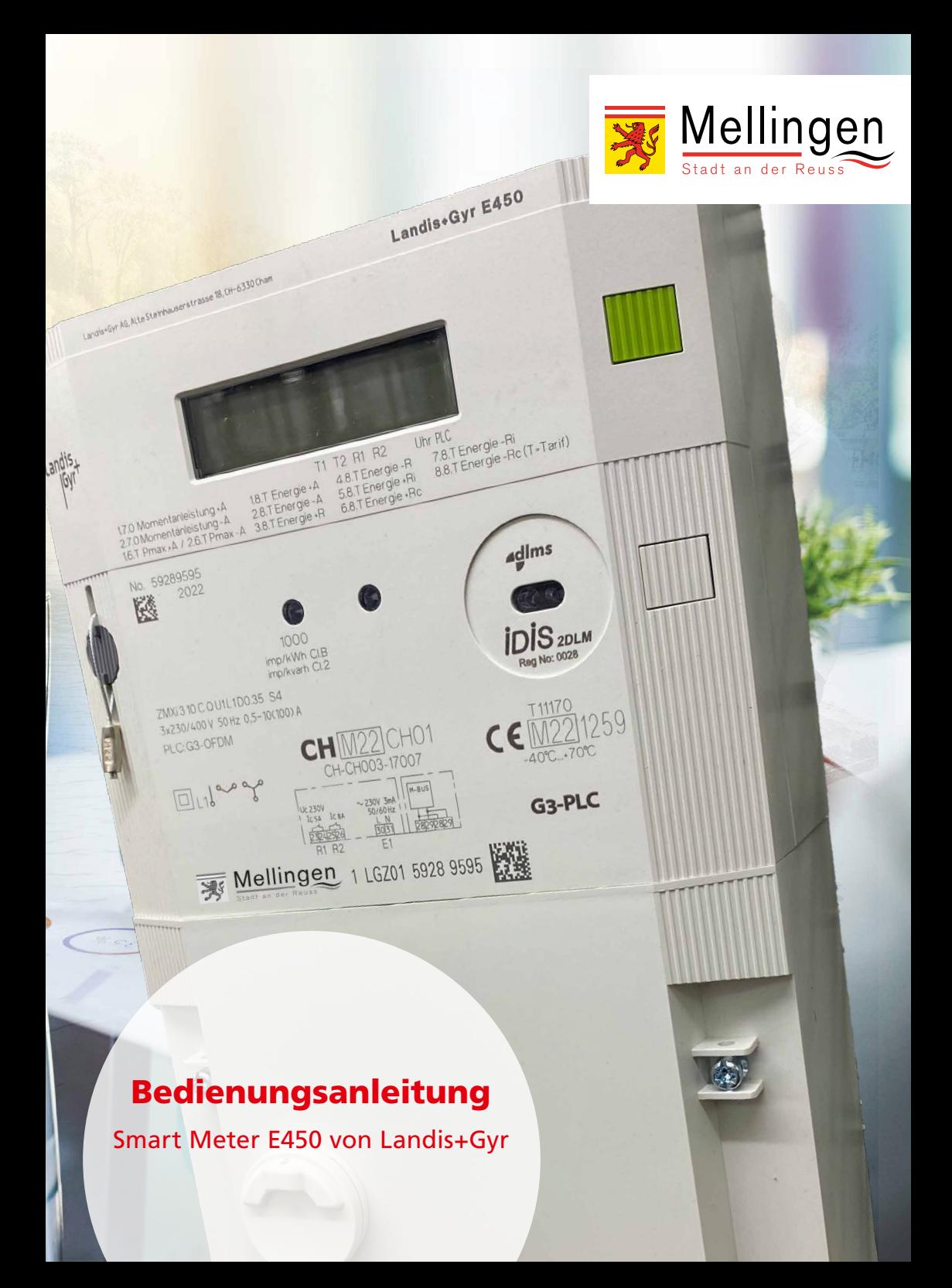

Sehr geehrte Stromkundin, sehr geehrter Stromkunde

Auf den folgenden Seiten erhalten Sie eine Übersicht aller wichtigen Informationen zum Smart Meter, welchen wir in unserem Versorgungsgebiet einsetzen.

Elektrizitätswerk Mellingen (EWM)

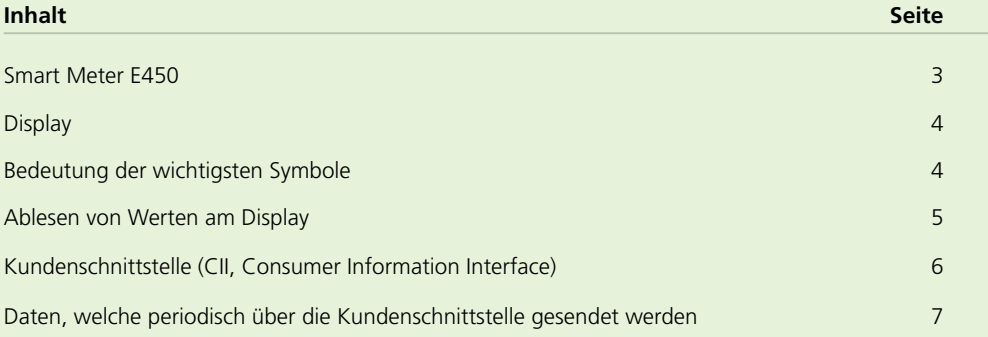

#### **Der Smart Meter E450**

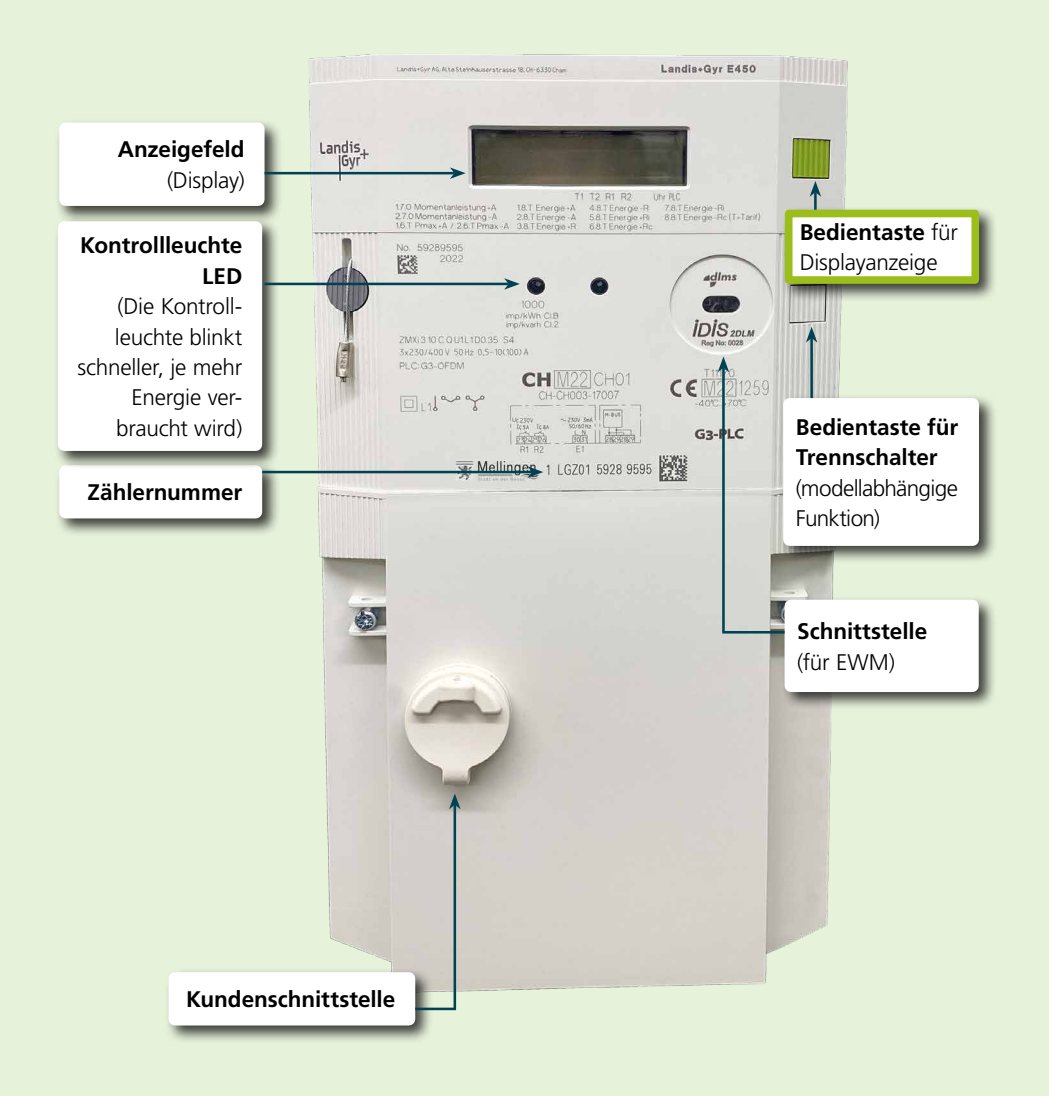

Bedienungsanleitung Smart Meter E450 von Landis+Gyr

### **Das Display**

- Anzeige Energierichtung **1**
- Wertefeld **2**
- Multienergie-Messeinheiten **3** (Wasser, Fernwärme/Kälte, Gas)

Mehrzweckpfeile und Symbole **4** (Batteriestatus, Alarm, Phase vorhanden und Drehfeld, Strommesseinheiten) **6 5 4**

**1 2**

- **5** Indexfeld (sog. OBIS Code)
- Trennschalter Status **6**

#### **Die Bedeutung der wichtigsten Symbole**

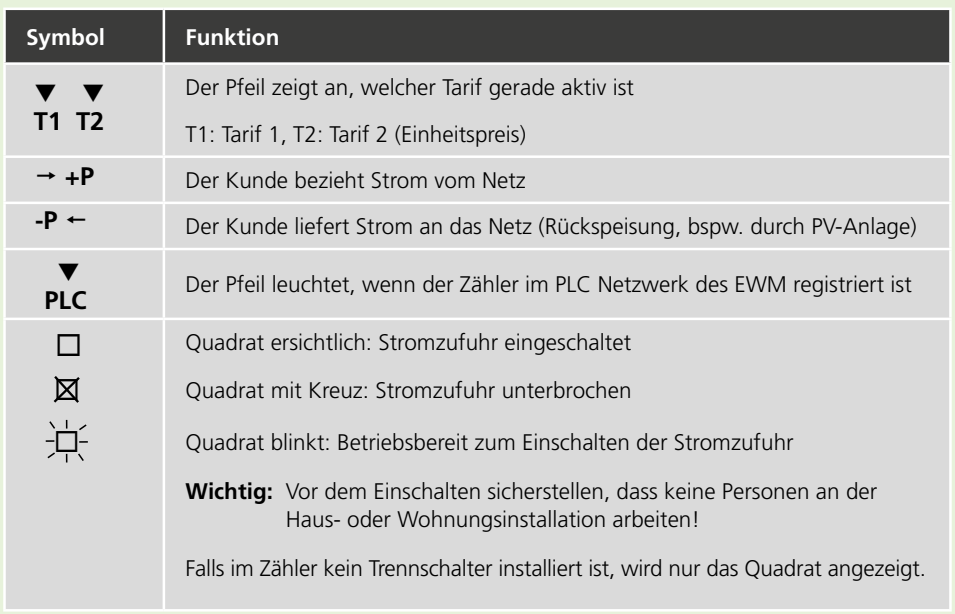

Die Pfeile mit +Q und -Q stellen die Blindleistungs-Flussrichtungen dar. Im Normalfall sind sie nicht abrechnungsrelevant.

**3**

m, **MJ**<br>GJ

kWahHz

 $2^{13}$  $\mathbf{I}$ 

#### **Das Ablesen von Werten am Display**

Der Smart Meter E450 kennt einen Betriebsmodus und einen Anzeigemodus. Der Betriebsmodus zeigt in einer rollierenden Anzeige die wichtigsten Daten an. Sie umfasst folgenden Werte (Liste nicht abschliessend):

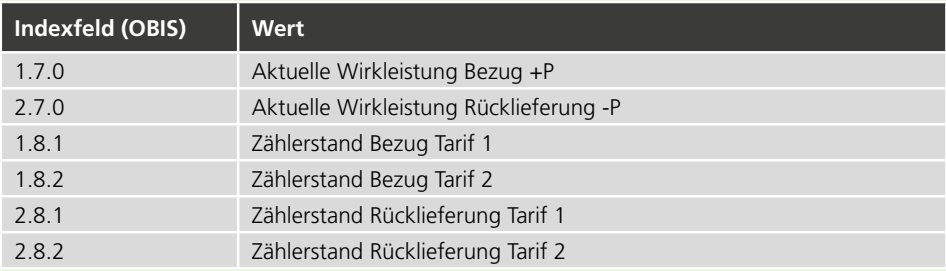

Im Anzeigemodus kann durch die Werte navigiert werden.

- • Drücken Sie kurz die grüne Bedientaste auf der rechten, oberen Seite des Smart Meters.
- • Drücken Sie die Bedientaste erneut kurz bis Sie zur Anzeige «Std\_dAtA» gelangen.
- • Halten Sie die Bedientaste gedrückt (länger als 2 Sekunden) bis die erste Position F.F.0 erscheint.
- Durch kurzes Drücken der Bedientaste springen Sie jeweils eine Position weiter. Es kann durch folgende Werte navigiert werden (Liste nicht abschliessend):

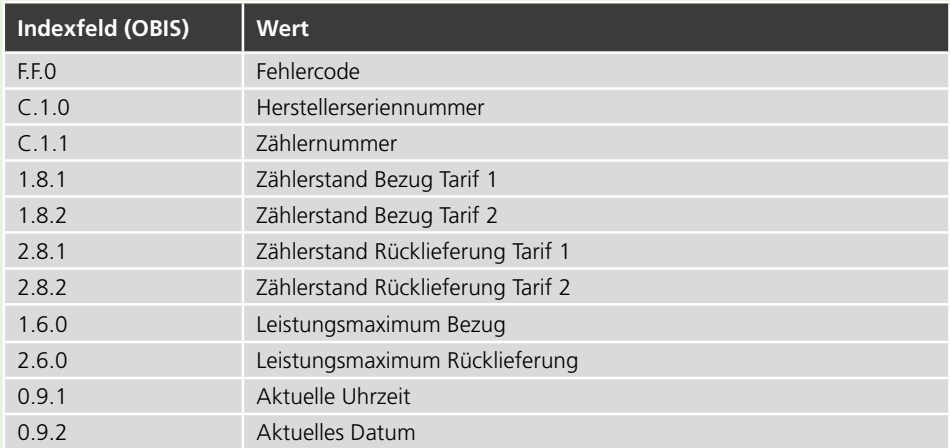

Nach 60 Sek. ohne Tastendruck geht die Anzeige automatisch wieder in den Betriebsmodus zurück.

#### **Aktivierung der Stromzufuhr** (bei Modellen mit Tennschalter) Anleitung: **www.regionalwerke.ch/video-wiedereinschaltung**

- • Nur wenn der Anlagenstatus auf «Betriebsbereit» ist (Quadrat blinkt), kann die Stromzufuhr aktiviert werden.
- • Bedientaste für den Trennschalter für 2 Sekunden drücken. Die Stromzufuhr wird spätestens nach 10 Sekunden eingeschaltet.

#### **Die Kundenschnittstelle** (CII, Consumer Information Interface)

Die Messdaten können bei den Smart Metern des EWM direkt vor Ort über die Kundenschnittstelle ausgelesen werden.

#### **Datensicherheit**

Die Sicherheit Ihrer Daten hat für das EWM oberste Priorität. Es werden nur Smart Meter eingesetzt, welche auf die Gewährleistung der Datensicherheit überprüft wurden. Bei Missbrauch der Daten, welche über die Kundenschnittstelle exportiert werden, lehnt das EWM jede Haftung ab.

Weitere Informationen:

- Es wird ein kompatibles Auslesegerät benötigt. Informationen zu möglichen Produkten finden Sie auf regionalwerke.ch/mellingen
- Wünschen Sie die Aktivierung der Kundenschnittstelle, kontaktieren Sie uns bitte via [smartmeter@regionalwerke.ch](mailto:smartmeter@regionalwerke.ch). Sie erhalten anschliessend einen digitalen Schlüssel. Dieser wird für die gesicherte Kommunikation zwischen dem Smart Meter und dem angeschlossenen Gerät benötigt.
- Der Anschluss an die Kundenschnittstelle erfolgt mittels RJ12 Stecker. Dazu darf die Plombe an der Kundenschnittstelle entfernt werden.
- Die Kundenschnittstelle erlaubt keine Abfrage von Daten. Die Datenausgabe erfolgt unidirektional, d.h. vom Zähler nach aussen (Push-Funktion).
- Die Datenübertragung erfolgt mittels DLMS/COSEM Protokoll. Auf der Verbindungsschicht wird das HDLC Protokoll verwendet.
- Für die Verschlüsselung kommt die DLMS Security Suite 0 zur Anwendung (gemäss Normenreihe IEC 62056).

## **Die folgenden Daten werden periodisch über die Kundenschnittstelle gesendet**

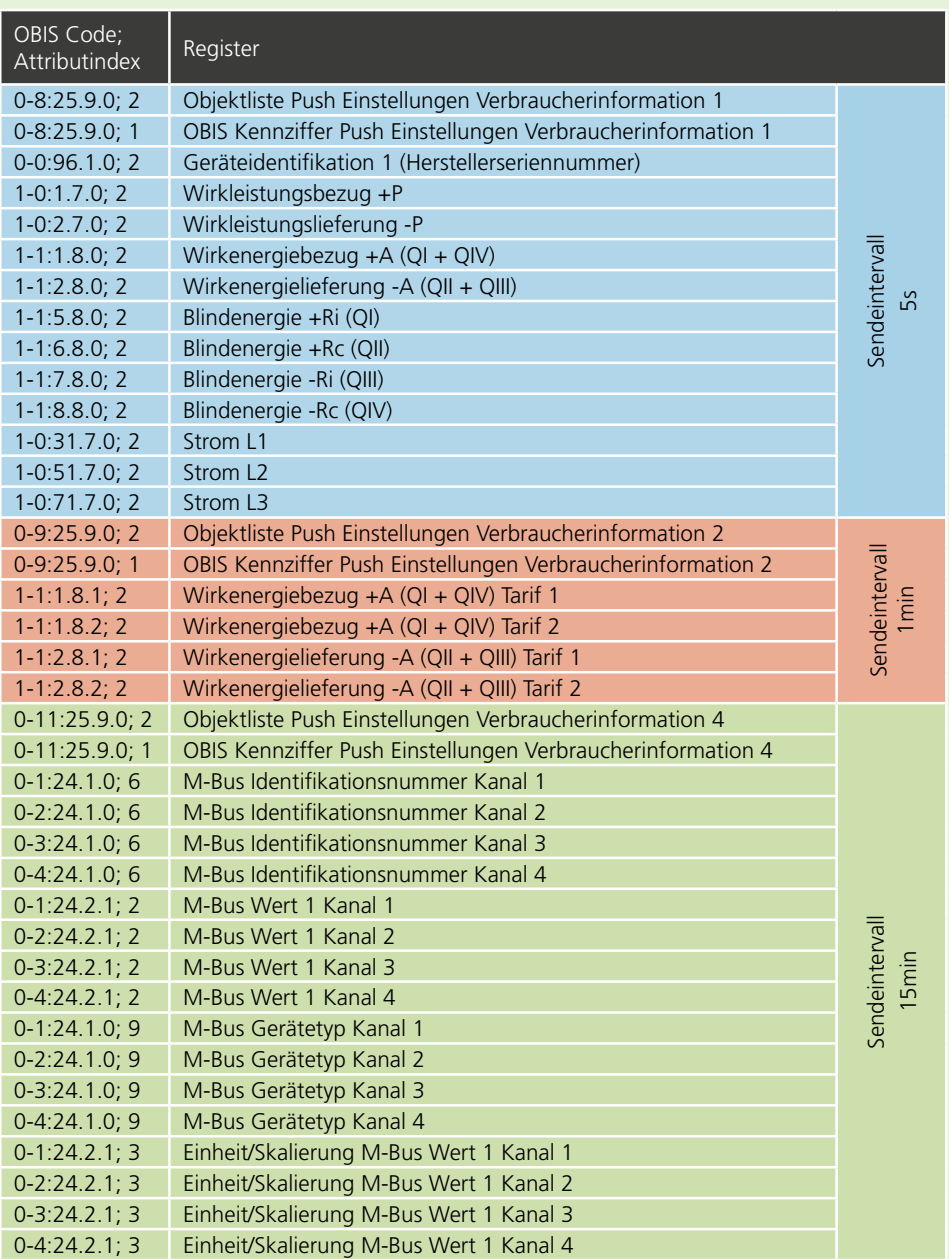

# Wir beraten Sie kompetent

Die Regionalwerke AG Baden (RWB) kümmert sich im Auftrag der Gemeinde Mellingen um die technische und administrative Betriebsführung.

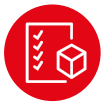

**Gesamtprojektleitung Smart Metering:**  Regionalwerke AG Baden

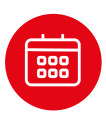

**Montage der Zähler und Terminvereinbarung** Elektro Imboden AG, Mellingen Elektro Zollinger AG, Mellingen

regionalwerke.ch/mellingen

Gemeinde Mellingen p. Adr. Regionalwerke AG Baden Haselstrasse 15 5401 Baden Telefon 056 200 22 22 info@regionalwerke.ch